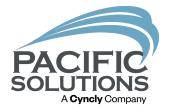

# Enterprise Scheduler Updates & Best Practices

Don't just schedule, apply these best practices when scheduling your installations and take advantage of the analyzing power of the Enterprise Scheduler.

Matt Stevens

## **Best Practices**

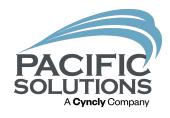

- Set up your Scheduler for success using the Schedule Manager.
  - Stay focused using Schedule Sections effectively
  - Save some clicks using appointment colors
  - Populate fields to take advantage of filtering ability
- Tools to help you see things more clearly and schedule easily.
  - A little data on your Work Orders can go a long way
  - Use the Work Order List to quickly add to the calendar
  - Quick turn around scheduling using a TBD resource for each skill set
- Classifications that give back.
  - Set an appointment status so you know more than just who and when
  - Super Colors have a higher priority so make it mean something.

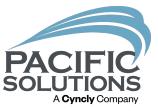

#### Schedule Sections:

These focused calendar views help in multiple ways.

In the Schedule Manager you can quick assign or modify the Schedule Section for each of your Installation Crews.

These Schedule Sections break your calendar view into a focused group of installation crews helping you to see availability and different types of scheduling needs while also making your scheduling more efficient.

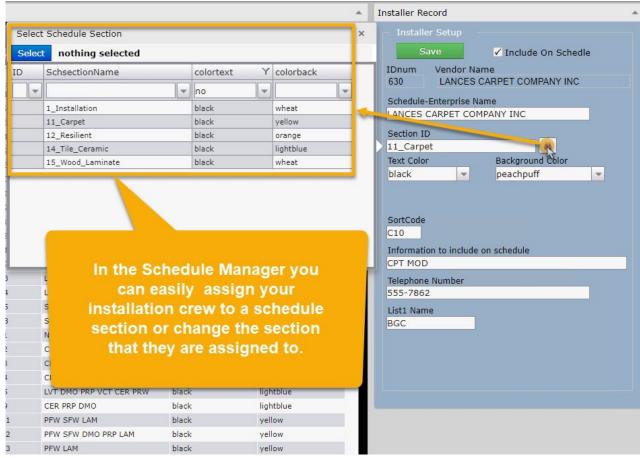

## Schedule Sections - Availability

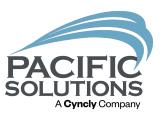

#### The All Installs view:

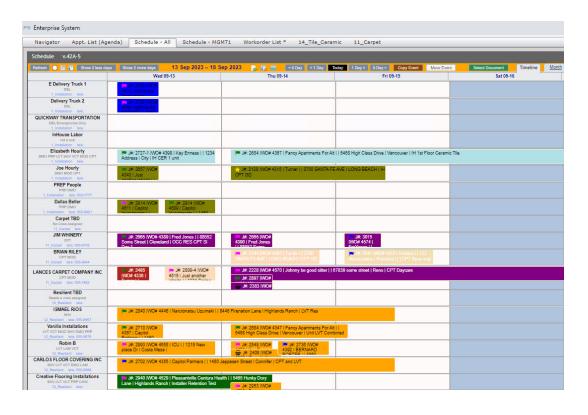

#### Looking closer with the view:

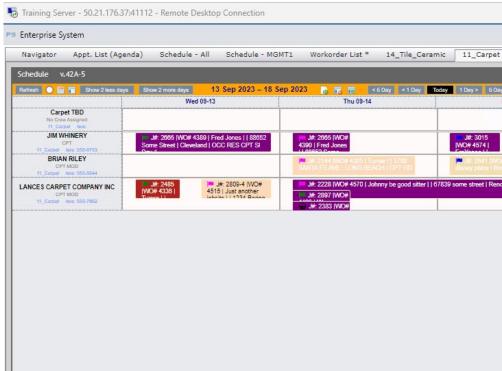

# Scheduling Simplified

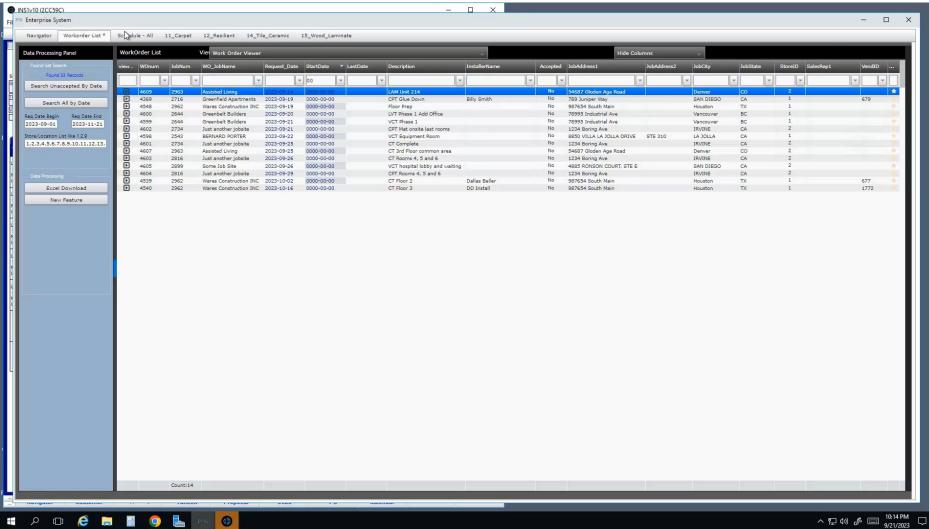

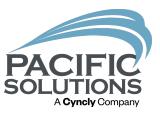

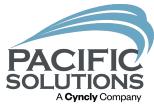

#### **Different Needs**

A schedule section can be used to isolate your deliveries from your Installations.

A Section can also be created to schedule work by the hour as opposed to having a daily grid view

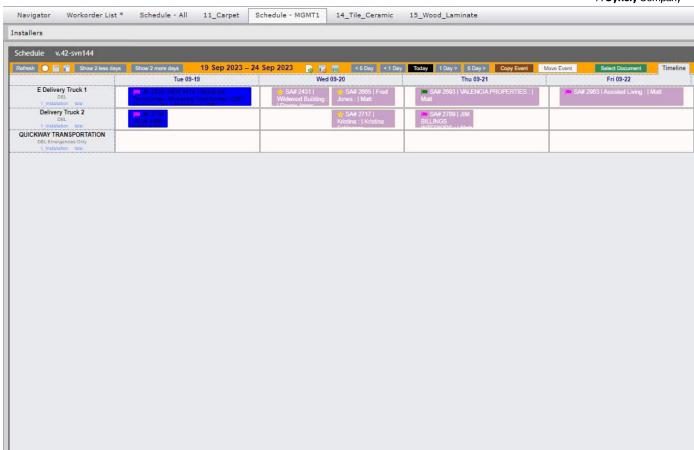

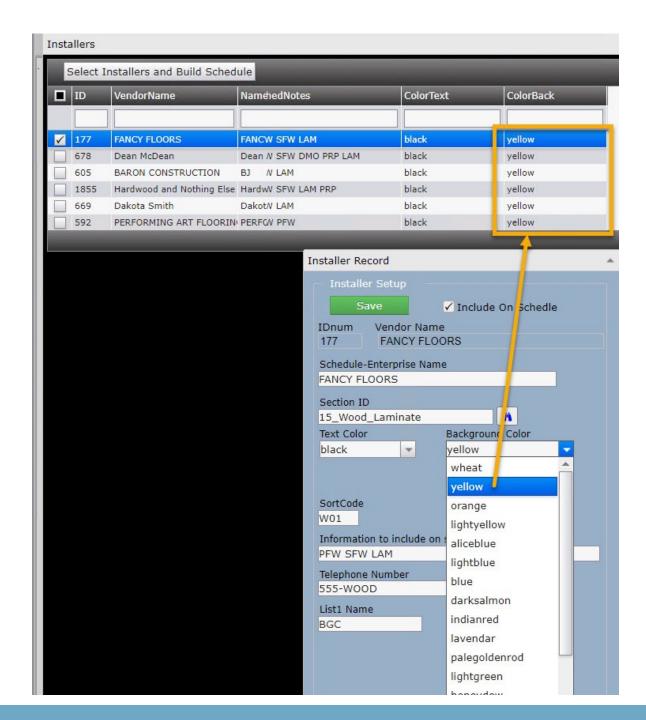

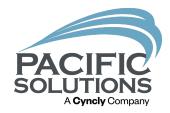

#### Save some clicks

Setting the default appointment color respectively across all the installation crews by their primary skill set or Trade will help to save time manually assigning that appointment color during the scheduling process.

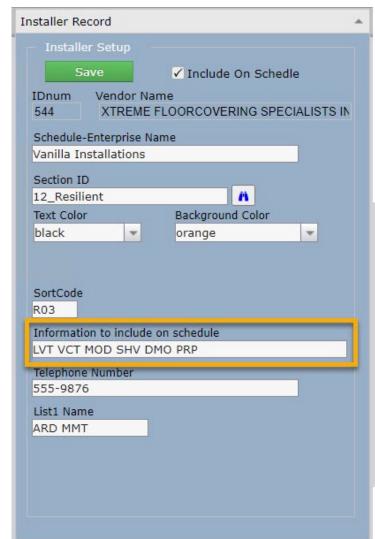

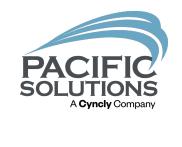

| Resilient TBD  Needs a crew assigned  12_Resilient tele:                    |                        |  |
|-----------------------------------------------------------------------------|------------------------|--|
| ISMAEL RIOS<br>SHV<br>12_Resilient tele: 555-8987                           | ■ J#: 28<br>Highland   |  |
| Vanilla Installations  LVT VCT MOD SHV DMO PRP  12_Resilient tele: 555-9878 | P J#:<br>2710<br>1000# |  |
| Robin B<br>LVT LAM VCT<br>12_Resilient tele:                                | ICU     12             |  |
| CARLOS FLOOR COVERING INC SHV LVT VCT DMO LAM 12_Resilient tele: 555-9988   | CPT and                |  |

# Populate fields with functional data

The Information to include on schedule field does populate on the calendar view. Using consistent indicators for the skills that Installation Crew has can help in Multiple Ways. All these fields displayed in the Schedule Manager are filterable.

## Data on Work Orders

(Helps for Centralized Scheduling)

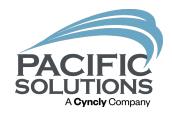

Job Start Date = Request Date

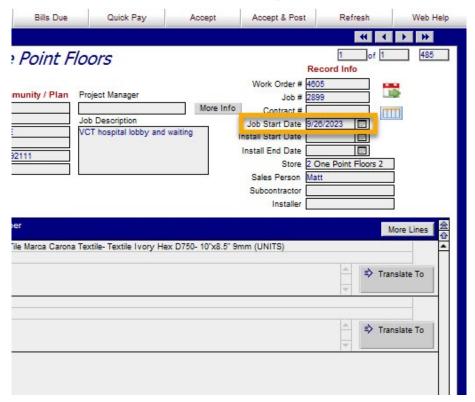

Job Description – Used for filtering

|                 |                                                  |                    |                                                        | 44             | 1                                             | <b>F H</b> |
|-----------------|--------------------------------------------------|--------------------|--------------------------------------------------------|----------------|-----------------------------------------------|------------|
| oint Flo        | ors                                              |                    | Re                                                     | 1<br>cord Info | of 1                                          | 485        |
| Jo              | oject Manager b Description T hospital lobby and | More Info          | Job Start Date 9/2 Install Start Date Install End Date | 99             | ]<br> <br> <br> <br> <br> <br> <br> <br> <br> |            |
|                 |                                                  |                    | Sales Person Ma<br>Subcontractor<br>Installer          |                |                                               |            |
|                 |                                                  |                    |                                                        |                | Me                                            | ore Lines  |
| larca Carona Te | xtile- Textile Ivory He                          | x D750- 10"x8.5" 9 | 9mm (UNITS)                                            |                |                                               |            |
|                 |                                                  |                    |                                                        | -              | Trans                                         | slate To   |
|                 |                                                  |                    |                                                        |                | > Trans                                       | slate To   |
|                 |                                                  |                    |                                                        | 15.1           |                                               |            |

## The Work Order List

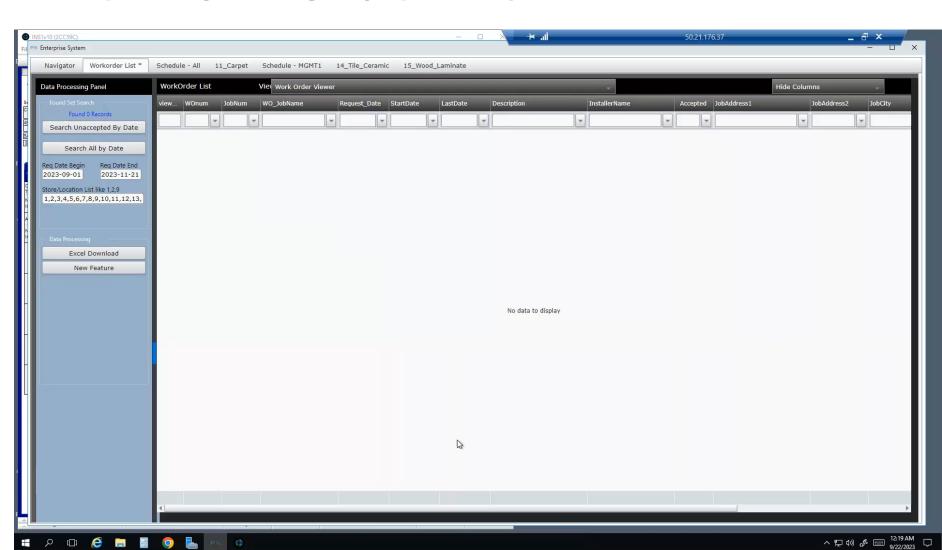

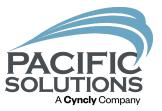

Like a list
 of Pending
 PO's but
 for labor!

# Using a TBD Resource

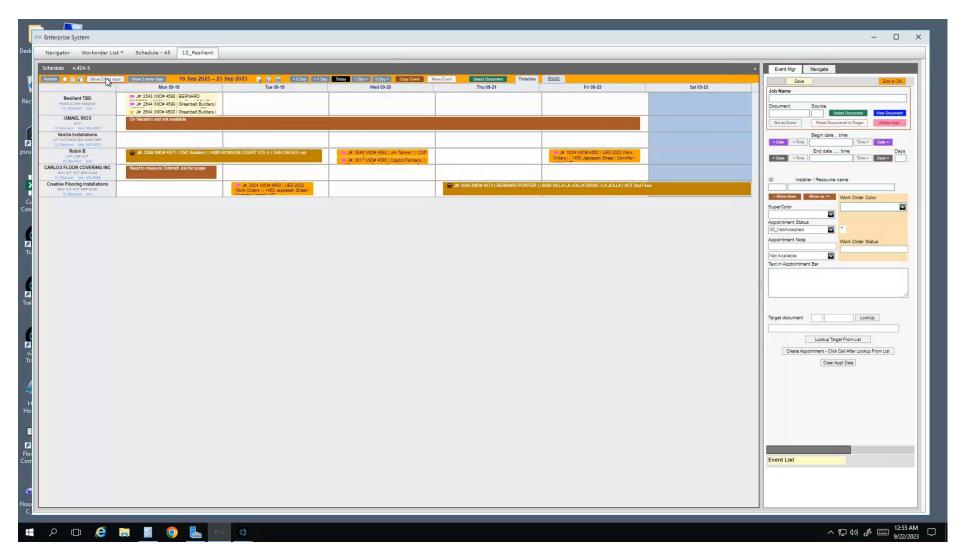

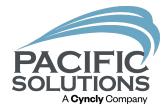

More
 visual and
 can help
 tech
 challenged
 !

### **Appointment Status**

Generic Labels

Some Common Definitions

- 00 Not solidified internally
- 01 Confirmed with Installation Crew
- 02 Confirmed with client or pre-walked
- 03 Install complete, awaiting approval
- 04 Approved for payroll.

Be consistent

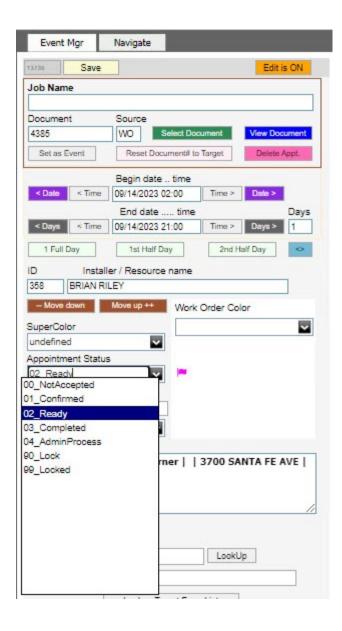

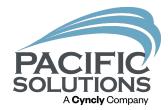

## Super Colors

Generic Labels

An additional higher priority classification.

Some Examples:

Quality incident/Call Back

High priority installation

Special Certification required

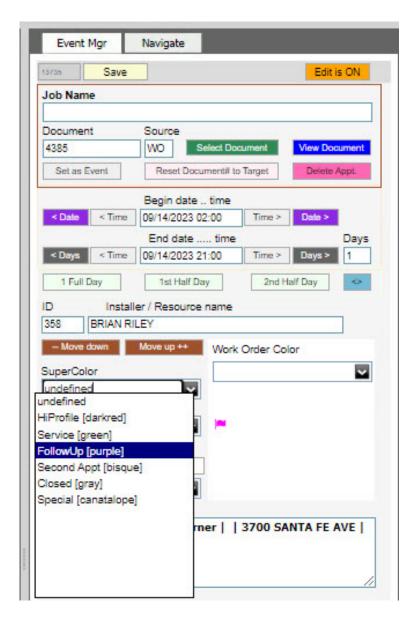

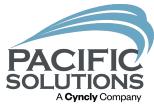

# The Agenda List

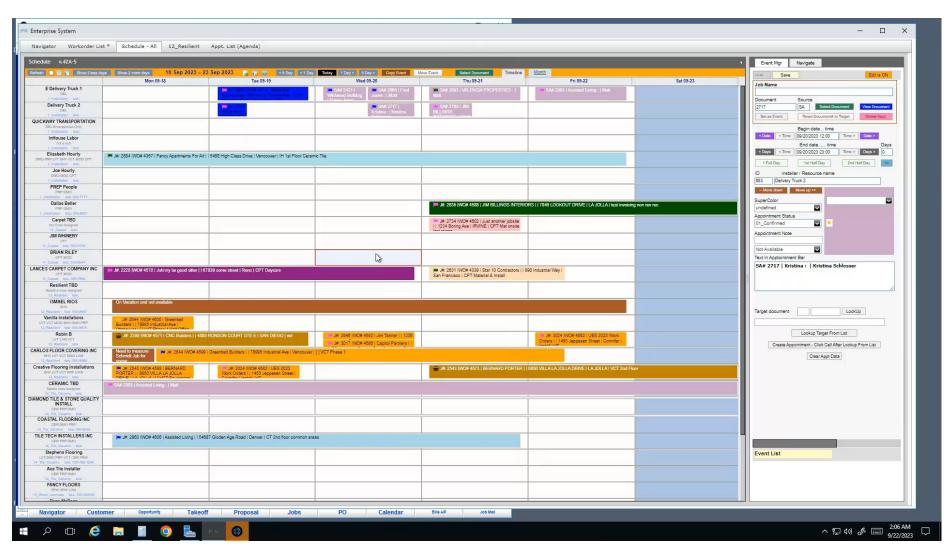

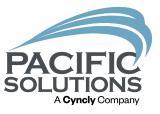

 Deliveries for the day

# The Agenda List

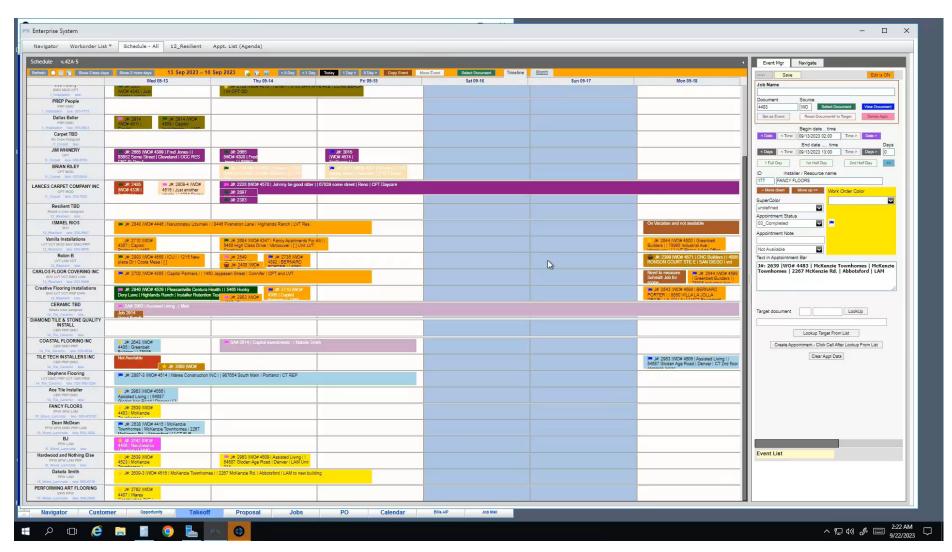

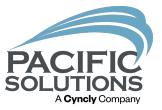

Job Walk List

# The Agenda List

PO Calendar Bills A/P Job Mail

Enterprise System

Schedule - MGMT1 Schedule - MGMT2

14\_Tile\_Ceramic 15\_Wood\_Laminate Appt. List (Agenda)

[window] Sched List

ho 🗇 🏉 🔚 🔡

UserDetails
Matt | 10MGMT | 2

Navigator Workorder List \* Schedule - All 12\_Resilient

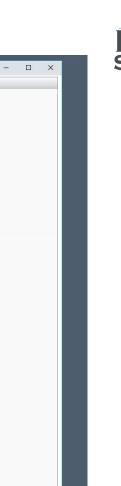

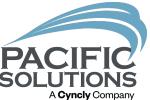

 Quality Incidences

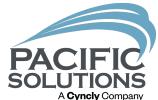

# Next Up: Afternoon Refreshments 2:45 - 3:15 pm

Followed by: Breakout #3 3:15 – 4:00 pm

- Phased Labor Best Practices

   Griffin Ballroom
- New User Tax Report & Paid to Source Tax Type Belle Meade Room
- FloorRight Product Setup & Tile Patterns Arlington Room